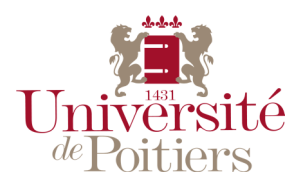

SESSION 2015

15 rue de l'Hôtel Dieu

86034 POITIERS Cedex

# CONCOURS EXTERNE

## ADJOINT TECHNIQUE RECHERCHE ET FORMATION P2C - BAP J

## EMPLOI TYPE : J5X21 ADJOINT EN GESTION ADMINISTRATIVE

# EPREUVE PROFESSIONNELLE

(durée : 1 h, coefficient 4)

Date de l'épreuve : lundi 15 juin 2015

# PENSEZ A ENREGISTRER REGULIEREMENT VOS TRAVAUX En aucun cas une défaillance machine ne pourra justifier la reprise de l'épreuve depuis son commencement

Aucun document personnel n'est autorisé

### Consignes de l'épreuve :

### Vous enregistrerez vos travaux sous : M /n° anonymat qui figure sur l'étiquette collée sur le bureau

#### EPREUVE EXCEL et WORD

Vous êtes affecté au service scolarité de l'UFR d'histoire de l'Université de Poitiers.

a/ Votre chef de service (M. X) vous demande de saisir sur un tableau Excel les notes d'un groupe de dix étudiants de L2. Les résultats à saisir sont ceux des épreuves d'histoire médiévale (coefficient 2) et d'histoire moderne (coefficient 3). Les notes (sur 20) sont respectivement les suivantes (histoire médiévale puis histoire moderne) :

Théo MARET : 3 et 11 ;

Elsa EL AHOUI : 15 et 12 ;

Adrien M'BOUMA : 8 et 9 ;

Paul ANDRE : 13 et 10 ;

Jerzy KRICZIAK : 18 et 12 ;

Clémentine MARTIN : 11 et 6 ;

Remy SANCHEZ : 5 et 6 ;

Victor HANS : 9 et 13 ;

Elodie FAURE : 12 et 9 ;

Justine VARENT : 10 et 10.

A l'aide des fonctions Excel vous devez calculer la moyenne générale de chaque étudiant (deux chiffres après la virgule) puis les classer par ordre décroissant. Vous calculerez également la moyenne du groupe par matière.

Votre tableau devra être en format paysage, utiliser la police Arial de taille 11 pour le tableau et Arial 12 gras pour le titre, comporter des titres de colonnes. Les informations devront être centrées dans les cellules.

b/ Sur un document Word, vous intégrerez le tableau des résultats du second semestre de l'année 2014-2015 des étudiants de L2 dans un courrier adressé à la Présidente du jury (Mme le Professeur Y). Ce courrier sera signé par votre chef de service et devra faire apparaitre les informations suivantes :

- service émetteur ;
- destinataire ;
- objet ;
- date ;
- signature

c/ Il vous est demandé de copier le tableau (du a/) sur une autre feuille du classeur. Vous ne garderez que la colonne relative au nom et prénom des étudiants et effacerez les autres. Vous ajouterez comme information le département d'origine de chaque étudiant. Vous créerez ensuite un graphique format « camembert » présentant la part de chaque département:

- Vienne pour Théo MARLET ; Elsa EL AHOUI ; Adrien M'BOUMA et Paul ANDRE ;
- Charente-Maritime pour Jerzy KRICZIAK ; et Victor HANS ;
- Charente pour Justine VARENT ;
- Deux-Sèvres pour Clémentine MARTIN ; Remy SANCHEZ et Elodie FAURE.

Pour la réalisation du graphique, vous pourrez si vous le souhaitez construire un tableau reprenant le nombre d'étudiants par département.

Votre graphique devra comporter un titre, une légende et faire apparaître les pourcentages pour chaque département.

Le document final devra être enregistré sous : M dans le dossier qui comporte votre numéro d'anonymat.